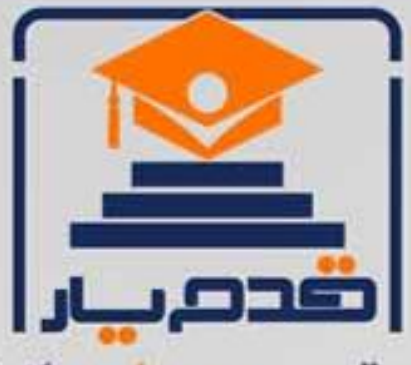

قدم به قدم، همراه دانشجو... WWW.GhadamYar.Com جامع ترین و بهروزترین پرتال دانشجویی کشور (پرتال دانش) با ارائه خدمات رایگان، تحصیلی، آموزشی، رفاهی، شغلی و. براي دانشجويان ۱) راهنمای ارتقاء تحصیلی. (کاردانی به کارشناسی، کارشناسی به ارشد و ارشد به دکتری) ۲) ارائه سوالات کنکور مقاطع مختلف سالهای گذشته، همراه پاسخ، به صورت رایگان ۳)معرفی روشهای مقاله و پایاننامه نویسی و ارائه یکیجهای آموزشی مربوطه ۴)معرفی منابع و کتب مرتبط با کنکورهای تحصیلی (کاردانی تا دکتری) ۵) معرفی آموزشگاهها و مراکز مشاوره تحصیلی معتبر ۶)ارائه جزوات و منابع رایگان مرتبط با رشتههای تحصیلی ۷)راهنمای آزمون های حقوقی به همراه دفترچه سوالات سالهای گذشته ( رایگان ) ۸)راهنمای آزمون های نظام مهندسی به همراه دفترچه سوالات سالهای گذشته ( رایگان ) ۹) آخرین اخبار دانشجویی، در همه مقاطع، از خبرگزاری های پربازدید ۱۰)معرفی مراکز ورزشی، تفریحی و فروشگاههای دارای تخفیف دانشجویی ۱۱)معرفی همایشها، کنفرانسها و نمایشگاههای ویژه دانشجویی ۱۲)ارائه اطلاعات مربوط به بورسیه و تحصیل در خارج و معرفی شرکتهای معتبر مربوطه ١٣)معرفی مسائل و قوانین مربوط به سربازی، معافیت تحصیلی و امریه ۱۴)ارائه خدمات خاص ویژه دانشجویان خارجی ۱۵)معرفی انواع بیمههای دانشجویی دارای تخفیف ۱۶)صفحه ويژه نقل و انتقالات دانشجويي ۱۷)صفحه ویژه ارائه شغل های پاره وقت، اخبار استخدامی ۱۸)معرفی خوابگاههای دانشجویی معتبر ۱۹)دانلود رایگان نرم افزار و اپلیکیشن های تخصصی و… ۲۰)ارائه راهکارهای کارآفرینی، استارت آپ و... ۲۱)معرفی مراکزتایپ، ترجمه، پرینت، صحافی و ... به صورت آنلاین ۲۲) راهنمای خریدآنلاین ارزی و معرفی شرکت های مطرح  $(55)$ WWW.GhadamYar.Ir WWW.PortaleDanesh.com WWW.GhadamYar.Org

 $(9) - 911 + 9 - 1 - A$ 

باما همراه باشید..

 $9.911.9 + A.1$ 

## **شماره گذاری صفحات در ورد 2013**

## **فرمت شمارهگذاری**

یکی از پرکاربردترین تنظیمات که در مقالات علمی، کتابها و … به کار میرود، مباحث مربوط به شـــماره گذاری متفاوت صــفحات از لحاظ عددی و حروفی بودن اســت که در آنها مثلاً برای صــفحات اولیّه مقالات، شــماره گذاری حروفی و برای فصــلهای اصــلی شــمارهگذاری عددی پیشــنهاد می گردد. نکته دیگر، تنظیم هدرهای مقاله بر اساس فصلهای تعریف شده میباشد؛ که در این جا به آموزش آنها میپردازم.

## **شماره گذاری متفاوت صفحات**

برای اینکه بتوانیم تعدادی از صفحات را با حروف و میبایست از ویژگیهای Page break و Break Section (بخش بندی) در Word اســـتفاده نمائیم. برای این تعدادی دیگر را با عدد شـــماره گذاری کنیم، منظور به ترتیب مراحل زیر عمل می کنیم:

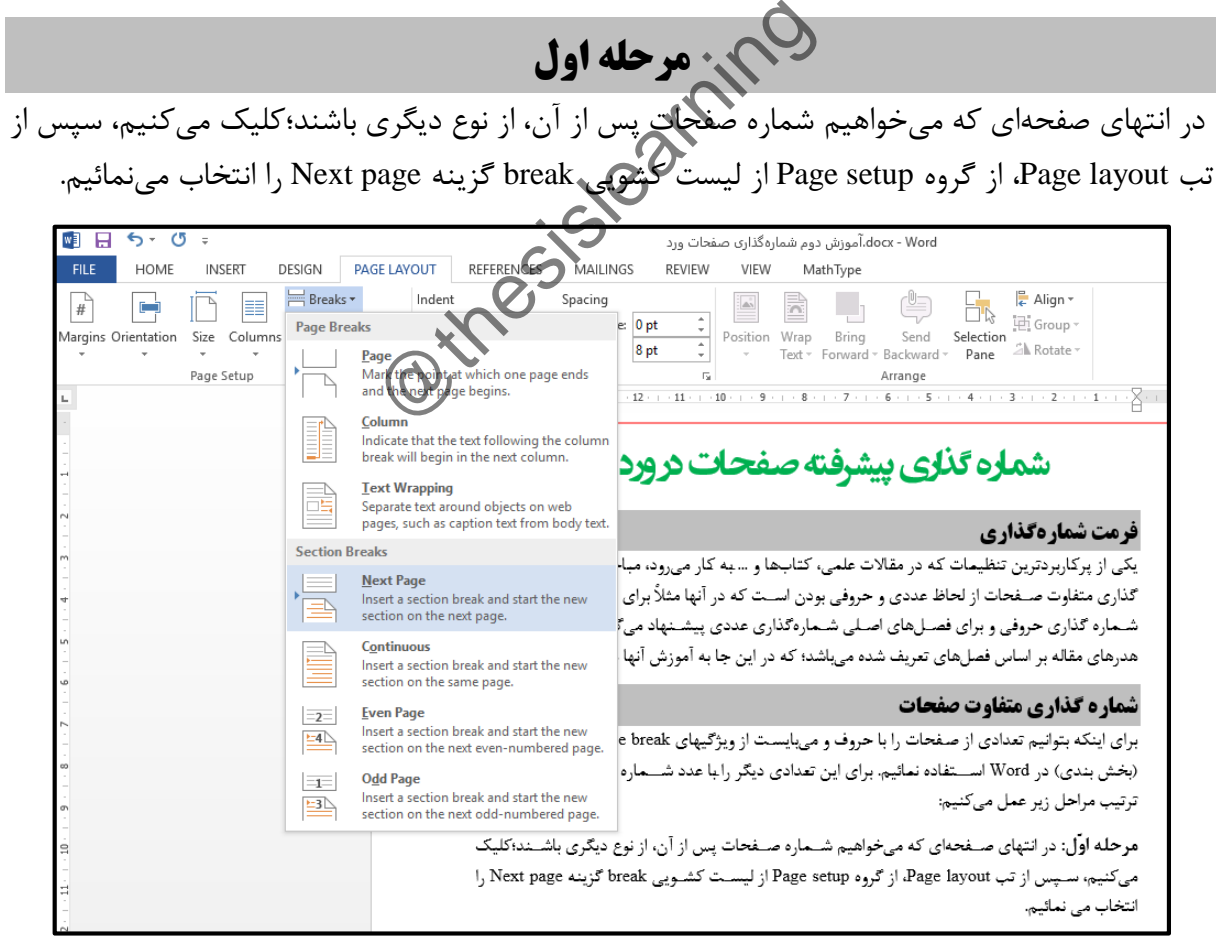

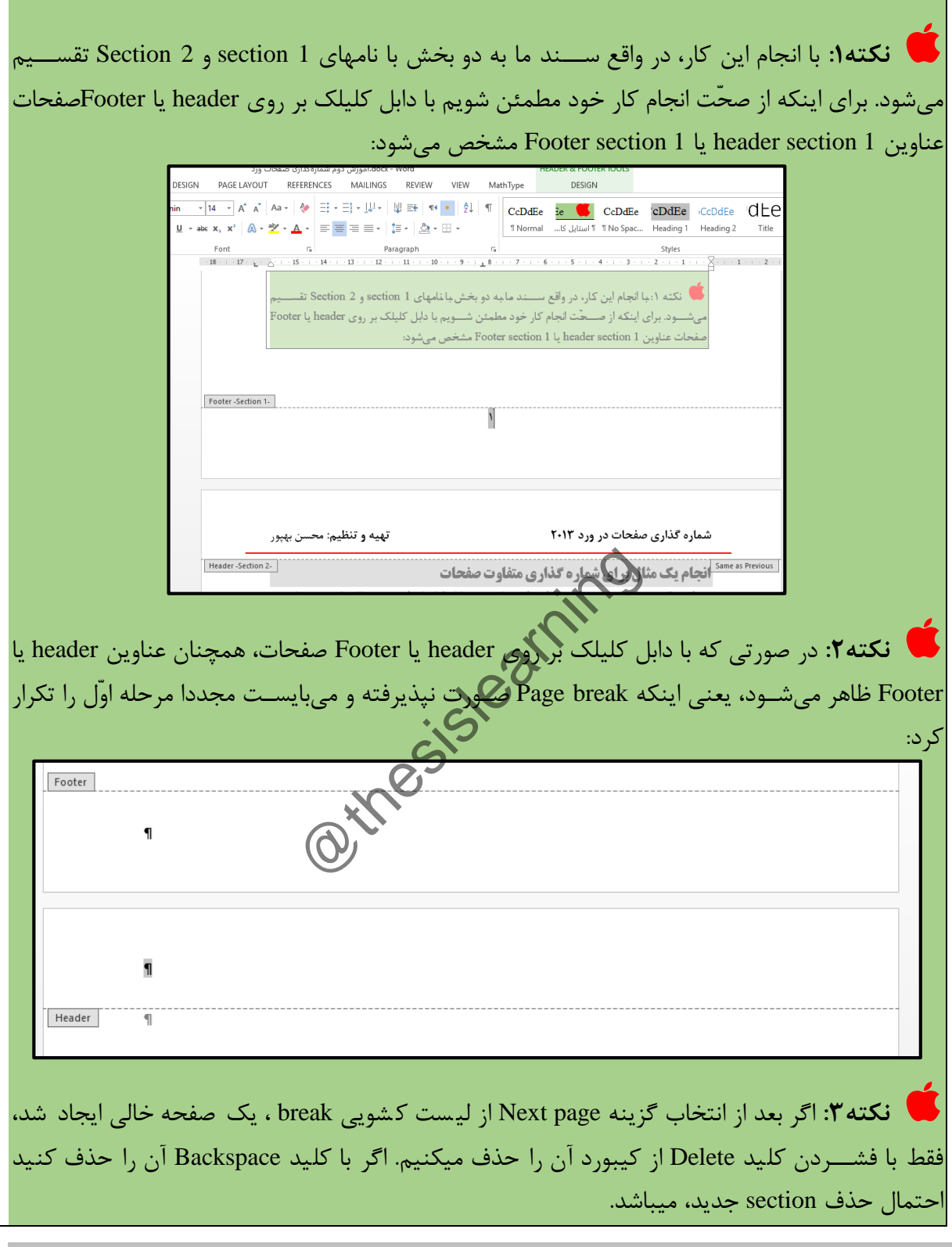

**مرحله دوم**

در 2 Footer section دابل کلیک میکنیم، با انجام این کار تب Design در ریبون ظاهر میگردد. حال از قسمک Navigation گزینه previous to Link را غیر فعّال میکنیم. )بصورت پیش فرض این گزینه در حااک انتخاب شده(زرد یا آبی رنگ) است و با غیر فعال کردن آن، رنگ زرد یا آبی از بین می رود):

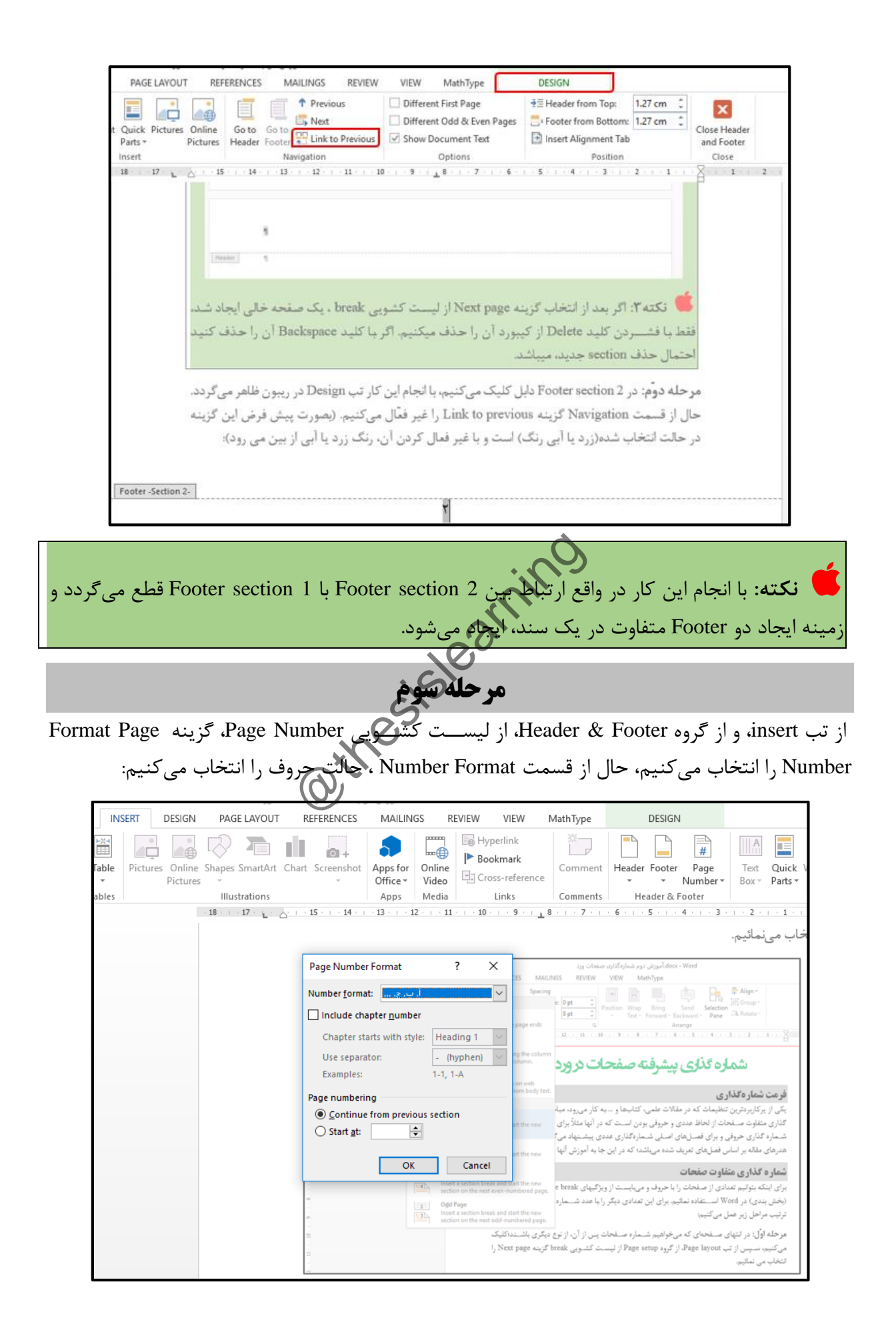

## **مرحله چهارم**

در Footer section 1 دابل کلیک نموده و از تب insert، از گروه Header & Footer، از لیســت کشـــویی Page Number ، از گزینه Bottom of Page یک حالت را انتخاب مینمائیم:

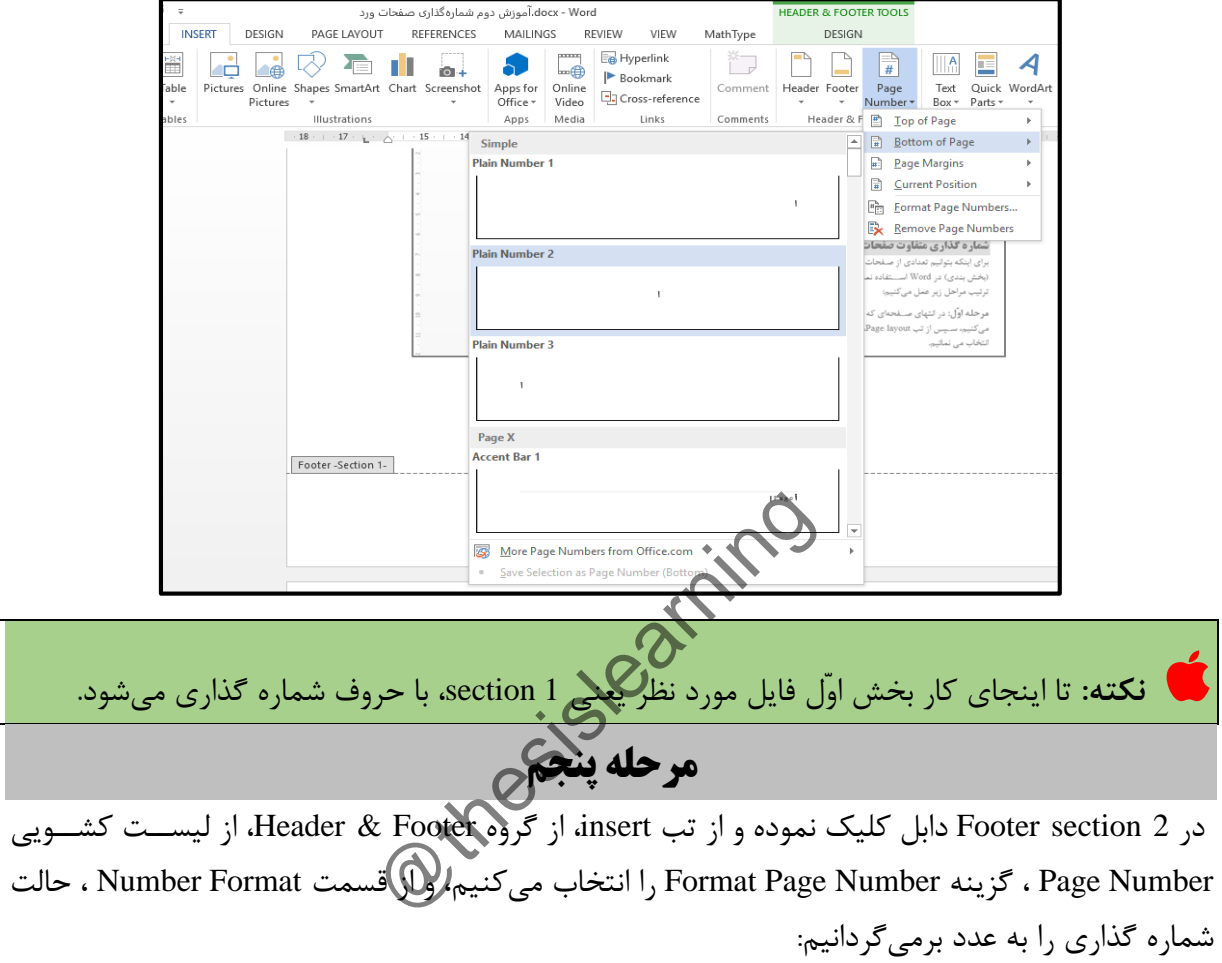

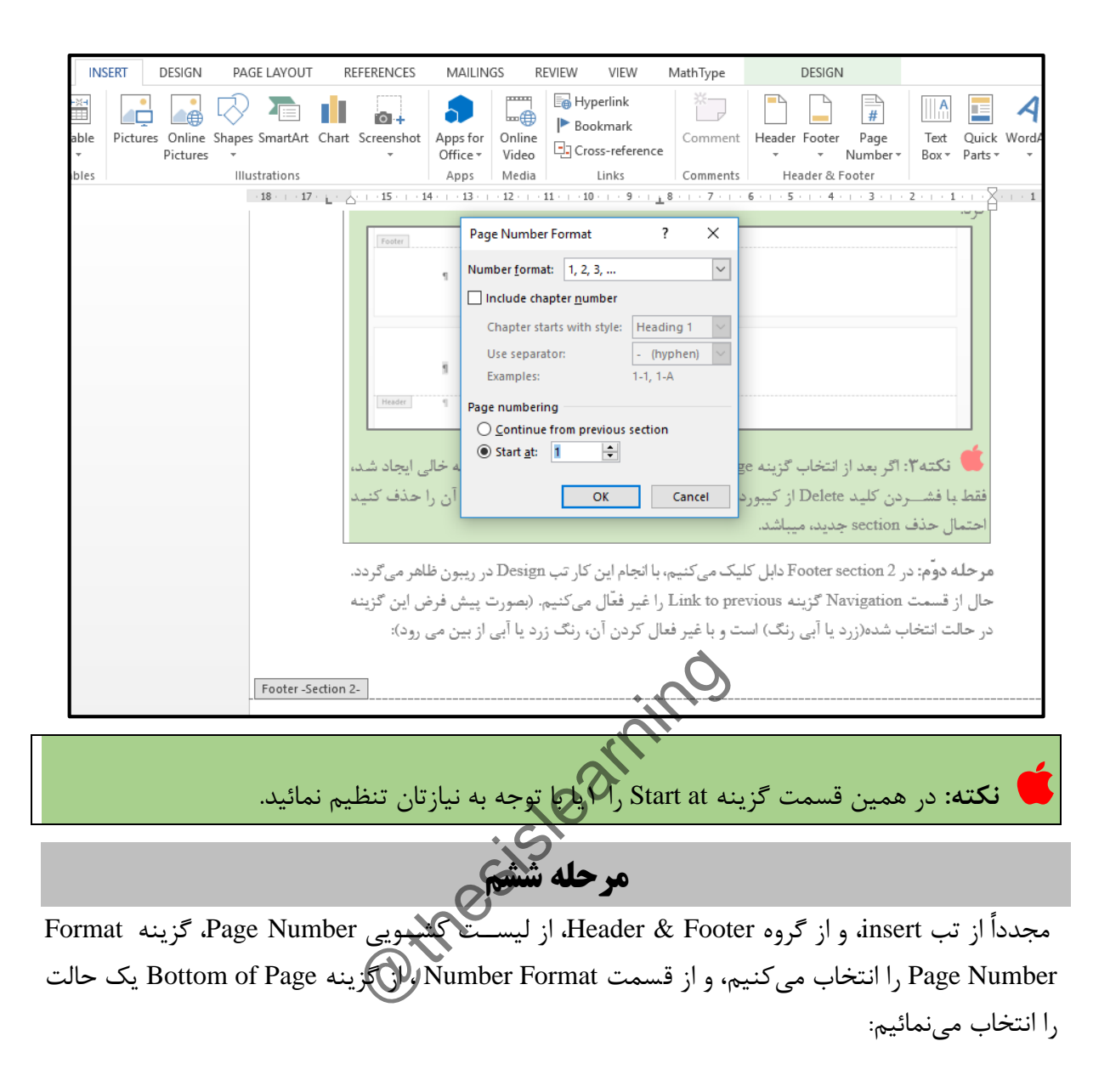

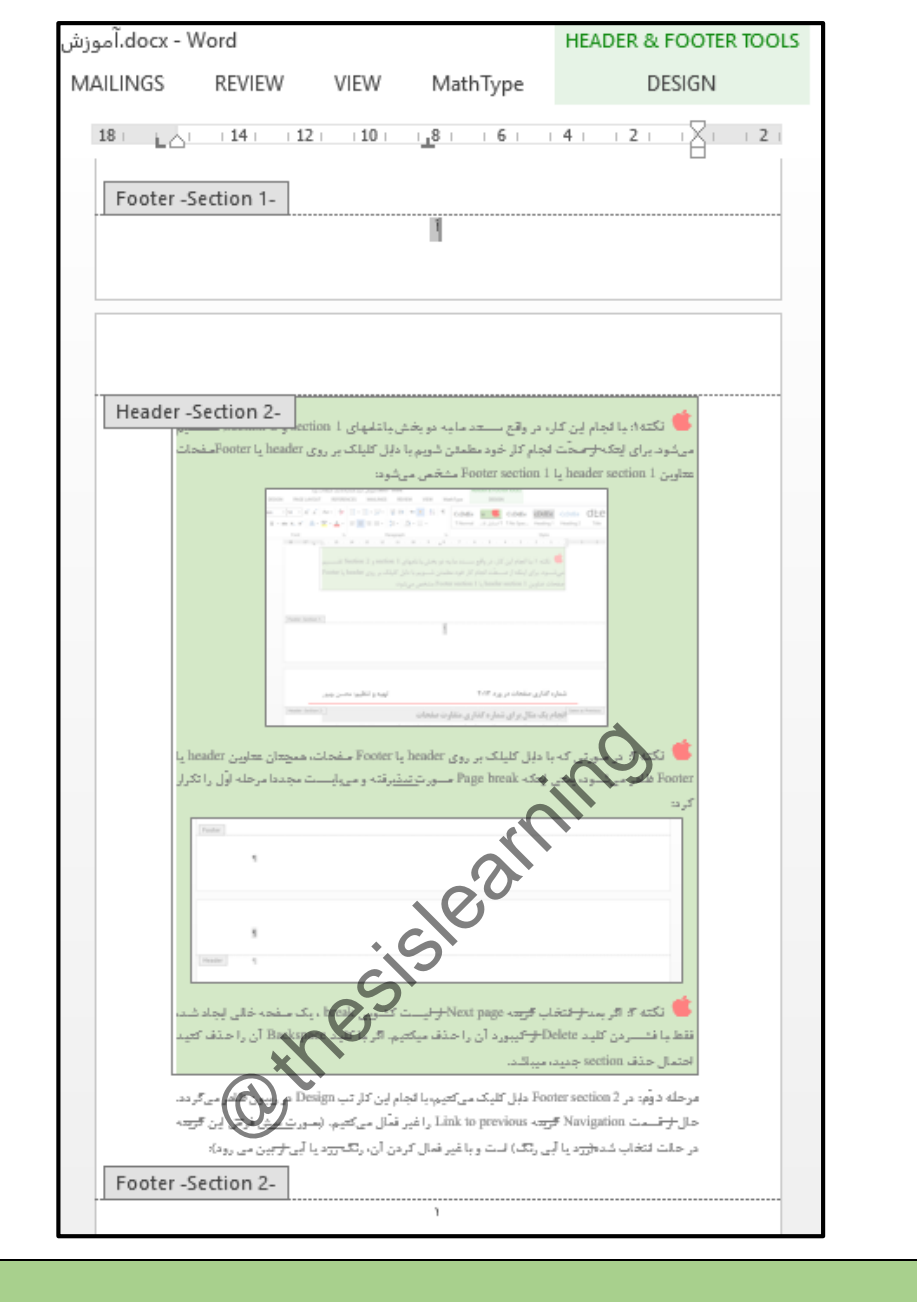

**نکته مهم:** ترتیب مراحل فوق الذکر در صورتی که رعایت نشود، با مشکل روبه رو خواهید شد.